# **Mini How-To sur la configuration de l'aliasing IP sous Linux**

#### **Harish Pillay**

[<h.pillay@ieee.org>](mailto:h.pillay@ieee.org)

2001-01-23

#### **Historique des versions**

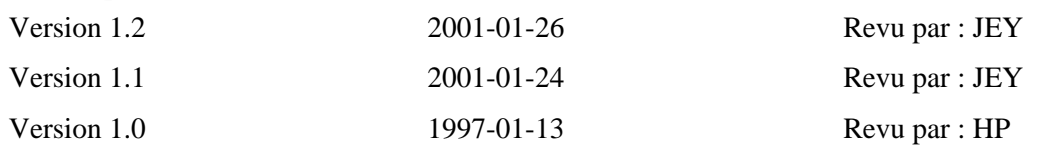

C'est une recette de cuisine pour configurer et utiliser l'aliasing IP sur une machine Linux, et pour configurer cette machine pour recevoir du courrier électronique sur les adresses IP utilisant l'aliasing. (NDT: l'aliasing IP permet d'associer plusieurs adresses IP sur la même interface réseau.)

## **Ma configuration**

- L'aliasing IP est en standard dans les noyaux 2.0.x et 2.2.x, et disponible en option de compilation dans les versions 2.4.x. (L'aliasing IP a été désapprouvé dans les 2.4.x et remplacé par un mécanisme de pare-feu plus puissant.)
- Aliasing IP compilé en module chargeable. Vous auriez du indiquer pendant la commande "make config", pour construire votre noyau, que vous voulez compiler l'option "IP Masquerade" en (M)odule. (NDT: c'est plutôt l'option IP Aliasing). Vérifiez dans le HOW-TO sur les modules (s'il existe), ou vérifiez dans le fichier /usr/src/linux/Documentation/modules.txt.
- Je dois fournir 2 adresses IP en plus de celle qui m'est déjà attribuée.
- Un adaptateur de poche D-Link DE620 (ce n'est pas important, cela fonctionne avec n'importe quel adaptateur réseau supporté par Linux).

### **Commandes**

1. Chargez le module IP alias (vous pouvez sauter cette étape si vous avez compilé ce module dans le noyau):

/sbin/insmod /lib/modules/`uname -r`/ipv4/ip\_alias.o

2. Configurez les interfaces loopback, eth0 et tous les numéros IP, en commençant par le numéro IP principal pour l'interface eth0:

```
/sbin/ifconfig lo 127.0.0.1
/sbin/ifconfig eth0 up
/sbin/ifconfig eth0 172.16.3.1
/sbin/ifconfig eth0:0 172.16.3.10
/sbin/ifconfig eth0:1 172.16.3.100
```
172.16.3.1 est le numéro IP principal, alors que .10 et .100 sont les aliases. La magie vient de eth0:x, où x=0,1,3,...n pour les différents numéros IP. Le numéro IP principal n'a pas besoin d'alias.

3. Configurez les routes. D'abord la route pour l'interface loopback, puis le réseau, et finalement les divers numéros IP en commençant par celui par défaut (alloué originellement):

/sbin/route add -net 127.0.0.0 /sbin/route add -net 172.16.3.0 dev eth0 /sbin/route add -host 172.16.3.1 dev eth0 /sbin/route add -host 172.16.3.10 dev eth0:0 /sbin/route add -host 172.16.3.100 dev eth0:1 /sbin/route add default gw 172.16.3.200

C'est tout.

Dans l'exemple ci-dessus, j'utilise les numéros IP privés (RFC 1918) dans un but d'illustration. Remplacez-les par vos propres numéros IP, officiels ou privés.

L'exemple ne montre que 3 numéros IP. Le maximum est défini à 256 dans /usr/include/linux/net\_alias.h. 256 numéros IP sur UNE carte, c'est beaucoup :-) !

Voilà à quoi ressemble mon /sbin/ifconfig:

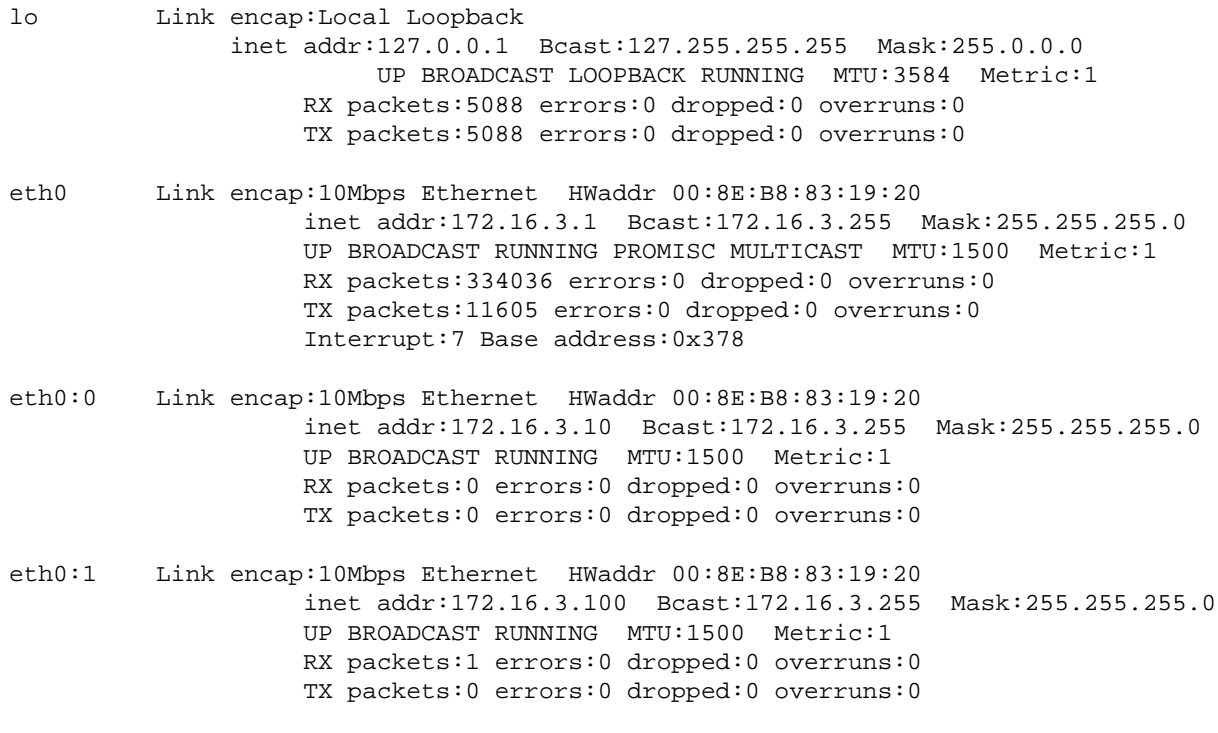

Et /proc/net/aliases:

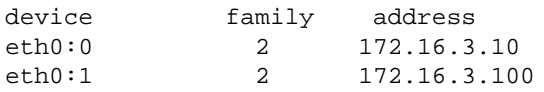

Et /proc/net/alias\_types:

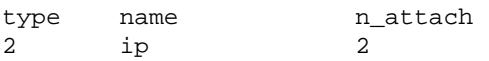

Bien sûr, les données de /proc/net ont été créées par la commande **ifconfig**, et non à la main!

### **Problèmes: Questions et Réponses**

#### **Question: Comment garder la configuration aprés un redémarrage?**

Réponse: que vous utilisiez un **init** à la manière BSD ou à la manière SysV (RedHat par exemple), vous pouvez toujours inclure cela dans /etc/rc.d/rc.local. Voici ce que j'ai dans mon système init SysV (RedHat 3.0.3 et 4.0):

Mon /etc/rc.d/rc.local: (édité pour ne montrer que les parties intéressantes)

```
# configuration des interfaces avec IP alias
echo "Configuration des aliases IP: 172.16.3.1, 172.16.3.10, 172.16.3.100..."
/sbin/ifconfig lo 127.0.0.1
/sbin/ifconfig eth0 up
/sbin/ifconfig eth0 172.16.3.1
/sbin/ifconfig eth0:0 172.16.3.10
/sbin/ifconfig eth0:1 172.16.3.100
# configuration des routes
echo "Configuration des routes IP..."
/sbin/route add -net 127.0.0.0
/sbin/route add -net 172.16.3.0 dev eth0
/sbin/route add -host 172.16.3.1 eth0
/sbin/route add -host 172.16.3.10 eth0:0
/sbin/route add -host 172.16.3.100 eth0:1
/sbin/route add default gw 172.16.3.200
#
```
#### **Question: Comment configurer sendmail pour recevoir des mails sur plusieurs numéros IP?**

Réponse: Créer (s'il n'existe pas déjà) un fichier appelé, par exemple, /etc/mes\_noms.cw. Il ne doit pas forcémement s'appeler ainsi, ni se trouver dans le repertoire /etc directory.

Dans ce fichier, placer les noms officiels des numéros alias IP. Si ces numéros n'ont pas de nom dans un domaine, alors vous pouvez indiquer le numéro IP lui-même.

Le fichier /etc/mes\_noms.cw pourrait ressembler à ça:

```
# /etc/mes_noms.cw - inclure ici tous les aliases pour votre machine
# # est un commentaire
domaine.un.net
domaine.deux.com
domaine.trois.org
4.5.6.7
```
Dans votre fichier sendmail.cf, à l'endroit où on définit une macro de classe fichier Fw, ajoutez:

```
##################
# infos locales #
##################
```
# fichier contenant les noms des hôtes pour lesquels on reçoit du courrier Fw/etc/mes\_noms.cw

Cela devrait suffire. Testez votre nouvelle configuration en lançant **sendmail** en mode de test, par exemple:

```
ganymede$ /usr/lib/sendmail -bt
ADDRESS TEST MODE (ruleset 3 NOT automatically invoked)
Enter < ruleset> < address>
```
Question: Comment garder la configuration aprés un redémarrage? 3

```
> 0 moi@4.5.6.7
rewrite: ruleset 0 input: moi @ 4 . 5 . 6 . 7
rewrite: ruleset 98 input: moi @ 4 . 5 . 6 . 7
rewrite: ruleset 98 returns: moi @ 4 . 5 . 6 . 7
rewrite: ruleset 97 input: moi @ 4 . 5 . 6 . 7
rewrite: ruleset 3 input: moi @ 4 . 5 . 6 . 7
rewrite: ruleset 96 input: moi < @ 4 . 5 . 6 . 7 >
rewrite: ruleset 96 returns: moi < @ 4 . 5 . 6 . 7 . >
rewrite: ruleset 3 returns: moi < @ 4 . 5 . 6 . 7 . >
rewrite: ruleset 0 input: moi < @ 4 . 5 . 6 . 7 . >
rewrite: ruleset 98 input: moi < @ 4 . 5 . 6 . 7 . >
rewrite: ruleset 98 returns: moi < @ 4 . 5 . 6 . 7 . >
rewrite: ruleset 0 returns: $# local $: moi
rewrite: ruleset 97 returns: $# local $: moi
rewrite: ruleset 0 returns: $# local $: moi
< 0 moi@4.5.6.8
rewrite: ruleset 0 input: moi @ 4 . 5 . 6 . 8
rewrite: ruleset 98 input: moi @ 4 . 5 . 6 . 8
rewrite: ruleset 98 returns: moi @ 4 . 5 . 6 . 8
rewrite: ruleset 97 input: moi @ 4 . 5 . 6 . 8
rewrite: ruleset 3 input: moi @ 4 . 5 . 6 . 8
rewrite: ruleset 96 input: moi < @ 4 . 5 . 6 . 8 >
rewrite: ruleset 96 returns: moi < @ 4 . 5 . 6 . 8 >
rewrite: ruleset 3 returns: moi < @ 4 . 5 . 6 . 8 >
rewrite: ruleset 0 input: moi < @ 4 . 5 . 6 . 8 >
rewrite: ruleset 98 input: moi < @ 4 . 5 . 6 . 8 >
rewrite: ruleset 98 returns: moi < @ 4 . 5 . 6 . 8 >
rewrite: ruleset 95 input: \langle > moi \langle @ 4 . 5 . 6 . 8 >
rewrite: ruleset 95 returns: moi < @ 4 . 5 . 6 . 8 >
rewrite: ruleset 0 returns: $# smtp $@ 4 . 5 . 6 . 8 $: moi < @ 4 . 5 . 6 . 8 >
rewrite: ruleset 97 returns: $# smtp $@ 4 . 5 . 6 . 8 $: moi < @ 4 . 5 . 6 . 8 >
rewrite: ruleset 0 returns: $# smtp $@ 4 . 5 . 6 . 8 $: moi < @ 4 . 5 . 6 . 8 >
>
```
Notez que lorsque j'ai testé **moi@4.5.6.7**, cela a envoyé le mail à la machine locale, alors que **moi@4.5.6.8** a été envoyé à l'agent de transport smtp. C'est la réponse correcte.

Tout est configuré maintenant.

### **Remerciements**

Merci à tous ceux qui ont fait ce travail grandiose sur Linux et l'Aliasing IP. Et particulièrement à Juan Jose Ciarlante pour avoir clarifié mes questions.

Gloire aux as de la programmation!

Si vous trouvez ce document utile, ou si vous avez des suggestions pour des améliorations, envoyez moi un courrier électronique à: <[h.pillay@ieee.org](mailto:h.pillay@ieee.org)>. (NDT: l'auteur n'étant probablement pas francophone, pensez à rédiger vos courriers en anglais...)

Amusez-vous bien.

Pour plus d'information à propos de réseau, vous pouvez consulter le [Linux Networking Overview HOWTO](http://www.linuxdoc.org/HOWTO/Networking-Overview-HOWTO.html) (NDT: pour la version française: [Possibilités réseau de Linux HOWTO](http://fr.tldp.org/HOWTO/lecture/Networking-Overview-HOWTO.html)).